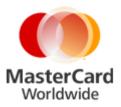

## MasterCard Internet Gateway Service (MiGS) Notification of Changed SSL Certificates – Additional Information

Issued: March 2015

## Introduction

On 25<sup>th</sup> February 2015 a notification was sent to MiGS customers advising of an upcoming hardware upgrade, and an associated change to the SSL Certificates which will be installed in the MiGS Production and Disaster Recovery (DR) sites.

The purpose of this notification is to provide customers with additional information as a guideline to assist with updating their systems.

Customers are advised that the new certificates are currently in place in the MiGS MTF (test) environment.

## **Date of Change**

Production: The change is effective Tuesday, 28<sup>th</sup> April 2015

## Installing the Entrust MiGS CA in Apache/PHP/cURL

This is to show how to get the new MiGS CA root certificate from 'Entrust Root Certification Authority', into a UNIX Apache/PHP/cURL environment.

MasterCard has supplied the *MTFTrustChain.pem* file which contains the new CA trust chain, should you need it after the instructions below.

If your web application is getting an error with communication with MiGS, try the following:

- 1. Your PHP was probably compiled with cURL, e.g. --with-curl=/usr/local/curl-7.41.0. The default installation is at /usr/local/curl-7.41.0, but yours could be any arbitrary path. Find out where it is installed on your machine.
- 2. Your cURL came with a default CA bundle file, which contains root certificates for all the well-known certificate authorities at the time it was made. Their file is at/usr/local/curl-7.41.0/share/curl/curl-ca-bundle.crt which is the default location for the default compilation of cURL. If you compiled cURL with a custom location for this file, find out what it is and that's the one you will work with.
- If you are having certificate errors on connecting, you need to update your CA bundle file. You can get an official cURL set <u>here</u>. This will give you a cacert.pem file or a ca-bundle.crt file if you can log into github.

Backup your old curl-ca-bundle.crt, and then replace it with the new cacert.pem/cabundle.crt. This is a reasonable action to take at any new release of cURL, even if you don't update the software itself. If you then still are having trust issues, update your CA file to have Entrust by simply appending the contents of the supplied *MTFTrustChain.pem* file.

- 4. Restart your Apache server (because Apache's PHP module reads in the CA trust file on start up only).
- 5. Perform a test transaction.

\* Above instructions are examples only and may vary depending on the web server environment.